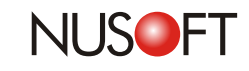

**No.27**

## $Tech$  Overview: The History Top-N Report and Classification **by Date**

Day-by-day the Internet and its associated technologies form new pathways of opportunities for businesses of all kinds to embrace. Unfortunately, these new avenues also present an ever-increasing risk to a business's profitability if ineffective management of these technologies is not in place. Thus, Internet recording devices are continuing to grow in popularity amongst various businesses.

Nusoft produced the Internet Recorder series to directly halt and manage employee's time wasting behaviors. For NUS-IR models 1500G and above, the devices' Flow Analysis feature provides History Top-N to accurately report network traffic statistics in various informative classifications.

The device presents IT administrators with the ultimate tool to manage their network. Using insightful statistics such as network traffic flows, top 10 charts (based upon employees, departments and Internet services) etc. and more detailed statistical breakdowns simply by clicking on the item, IT administrators can more effectively manage the network's bandwidth. For example, bandwidth allocation can be tailored to suite individual departments, such as providing higher bandwidth to the research department but a lower level of bandwidth to the inventory department.

A newly added feature gives IT administrators with an even greater level of insight when monitoring the network's traffic flow. Aside from User, Department/Group and Service, History Top-N (located under Behavior Management > Flow Analysis) now provides a Date classification to conveniently locate and view bandwidth statistics.

The IT administrator can specify any time period from within the Date classification. The device will then provide a list of days, sorted in order from largest to smallest, showing the total amount of bandwidth consumed across the network for each particular day. The IT administrator can further investigate the statistics from the date with the largest bandwidth consumption simply by clicking on it. To save the report click on Download, and to email the report click on Send Report.

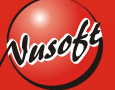

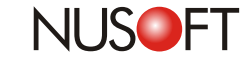

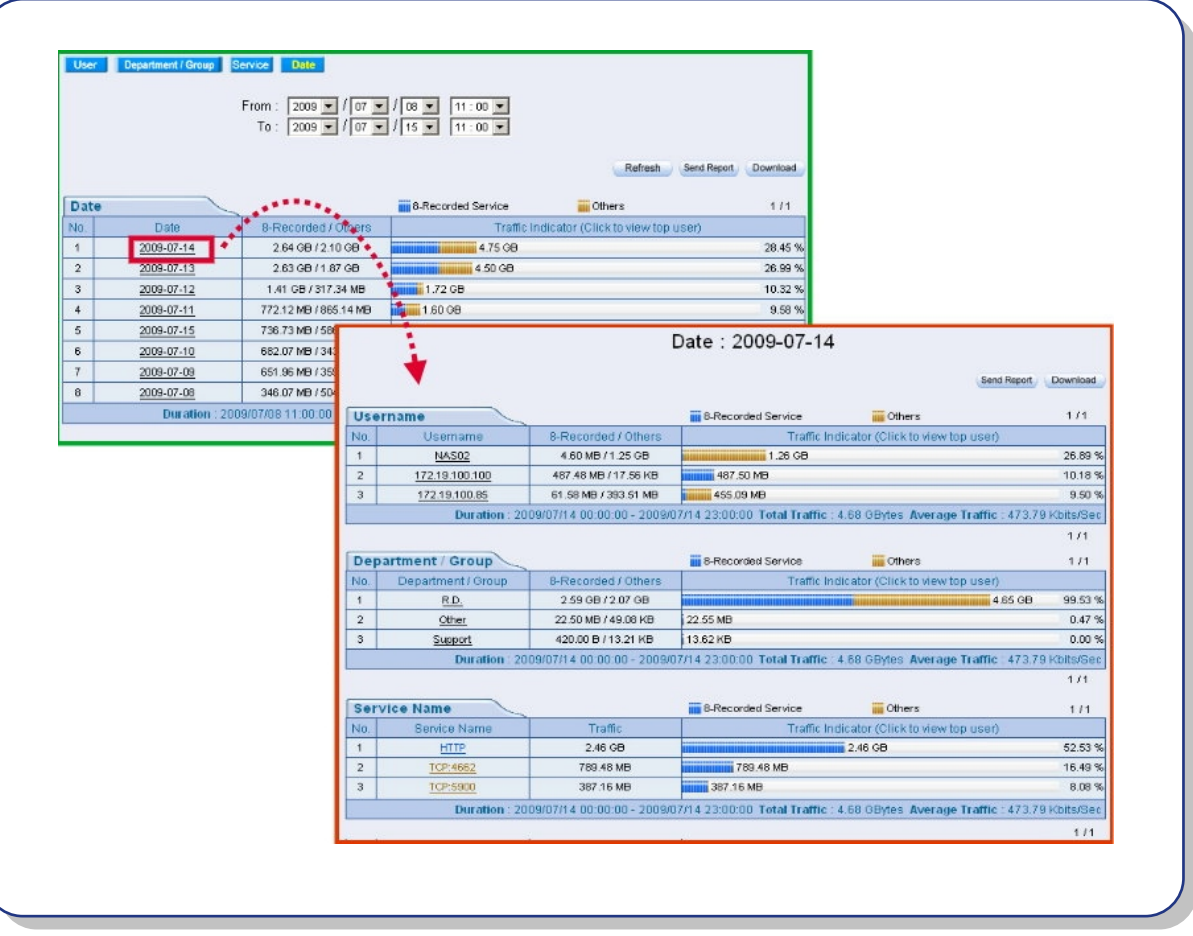

Figure 1 History Top-N Showing Daily Bandwidth Statistics and Detailed Statistics of a Particular Date

The feature is not only ideal for IT administrators to manage the network, but also for managers to simply glance over and gain an instant and clear insight into the network's use by individuals, departments and the services being used. It serves as an effective tool to prevent misuse of the network's valuable resources and consequently contributes towards business' profitability.

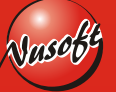

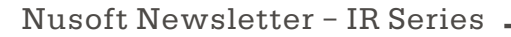

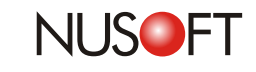

**No.27**

# **Product News: Network Management Made Easy by Nusoft's Authentication Mechanisms**

Information security nowadays has gradually been brought to the attention of companies due to the blazing speed that information technologies evolve. In order to secure information assets as well as to manage employees' online activities, SMB owners tend to seek a one-stop-shop solution and many of which turn to Active Directory (AD) as a result. Nevertheless, the cost on implementing an AD network is relatively high. Therefore, choosing a full-featured but value-added device to cover a vast array of needs has become a major challenge when faced with such global economic recession.

Nusoft Internet Recorder is a state-of-art device particularly designed for network management. Its recordings not only can be based on LAN users' IP and MAC addresses, but also can be based on AD login names (only applicable to AD implemented organizations). In addition, it offers you the capability to bind LAN users to an authentication mechanism, presenting you an alternative to using an Active Directory service. This feature now is available to the recently released firmware. By upgrading to version 5. 07, you are allowed to:

### **1. Limit the Time Period of Use**

Authenticated users will be requested to log in again upon the termination of an authentication period. This helps avoid network resources being misused for massive downloads.

### **2. Permit Users to Modify Passwords**

To prevent password compromise and to specify a user-friendly password, users are permitted to change their password by themselves; Aside from that, users are also allowed to change passwords upon their first login attempt in case a default password is assigned to the account.

### **3. Set an Expiration Date for Each Account**

User accounts can be given an expiration date when created. This is commonly practiced on contracted employees or students that only remain for a few terms.

### **4. Monitor and Regulate Authenticated Users**

For users currently authenticated, IT administrators are enabled to view their IP address, authentication name and login time; in addition, users can be forcefully logged out upon any non-work related affairs being spotted.

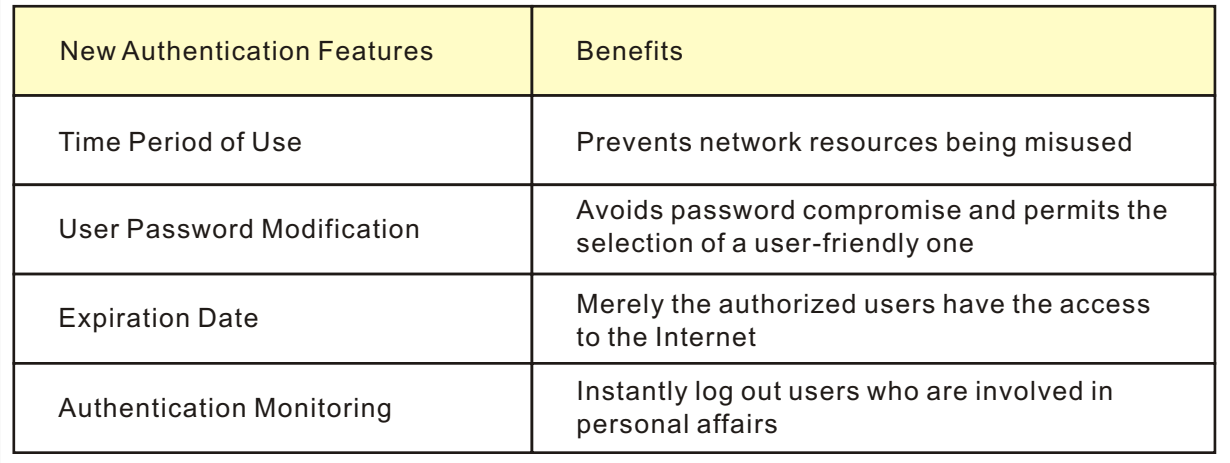

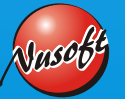

Table 1 Practical Features Provided by Nusoft's Authentication Mechanism